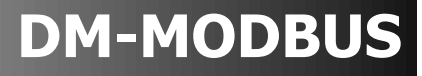

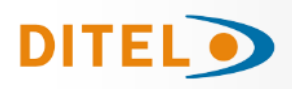

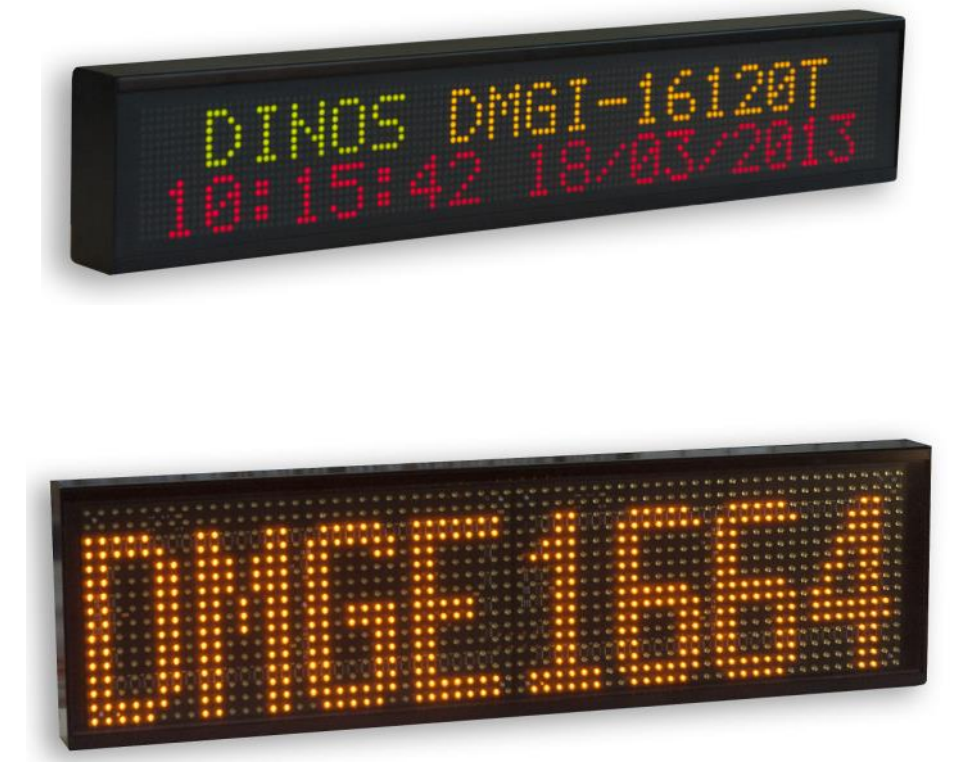

# **COMMUNICATION WITH DM DISPLAYS USING MODBUS PROTOCOL**

# **INDEX**

- 1. [DESCRIPTION](#page-2-0) 1.1. [MODBUS-RTU](#page-2-0) Protocol
	- 1.2 [MODBUS-TCP/IP](#page-2-0) Protocol
- 2. [MODBUS MAP ADRESSES of DM Displays](#page-4-0)
- 3. [OPERATING OPTIONS IN COMMUNICATION](#page-6-0) ModBus
	- 3.1. [OPTION 1: Running a stored Program in the display](#page-6-0)
		- 3.1.1. [Running a Program by number](#page-6-0)
		- 3.1.2. [Running a Program by name](#page-6-0)
	- 3.2. [OPTION 2: Send and Run the Script of a program](#page-7-0)
		- 3.2.1. [Examples](#page-7-0)
	- 3.3. [OPTION 3: Use of the internal variables of display](#page-10-0)
		- 3.3.1. [Type of variables](#page-10-0)
		- 3.3.2. [Map adresses of internal variables](#page-11-0)
		- 3.3.3. [Examples](#page-13-0)
- Annex 1. [Default settings of display](#page-16-0) DM
- Annex 2. [DTPM Script](#page-17-0) (Only for Option 2: Send and Run the Script of a program)

Introduction List and description of DTPM codes for program edition Structure of the frame of a program Examples of Script Edition and test of DTPM Script with the Dynamic3 software

Annex 3. [Representation of Variables](#page-25-0) (Only for Option 2: Send and Run the Script of a program)

> Examples of representation Example of frames

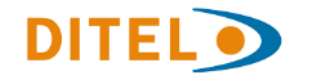

#### <span id="page-2-0"></span>**1. DESCRIPTION**

DITEL displays series DINOS-DM, is available to ModBus protocol (both RTU mode and TCP / IP mode). This protocol is widely used in industrial environments and easily adaptable to many types of instrumentation, such as Programmable Logic Controllers (PLC).

#### **1.1. MODBUS-RTU protocol**

The ModBus RTU mode protocol uses the silences in the transmission line to indicate the beginning and end of the message. Silence time is considered equal to or greater than 3.5 bytes needed to transmit. For each transmission rate corresponds to a specific time of silence. After the transmission of a message, it can not start transmitting until the necessary time (3.5 times of the transmission time of one byte) has elapsed. With this protocol, the display works in Slave mode. After receiving a message to his address, the displays returns a message with the transmission result.

#### **1.2 MODBUS-TCP/IP protocol**

The ModBus protocol in TCP / IP mode (hereinafter ModBus-TCP) is a variant of ModBus protocol for communications over TCP / IP networks, making connections through TCP port 502.

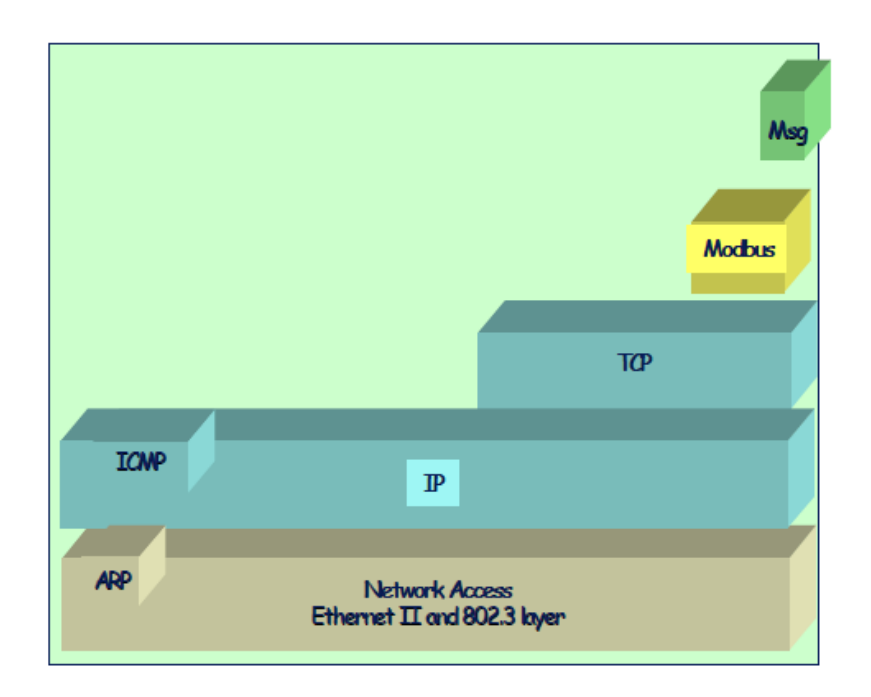

*Diagram of levels of communication for Modbus-TCP communications*

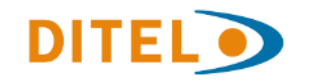

With this protocol, the screen works in Slave mode for Modbus (TCP Server). The frames are equal to those of the ModBus RTU protocol mode with the following differences:

- Field ID (device address) of ModBus-RTU frame is replaced by a header called MBAP Header, the fields of which are detailed in the nextTable.
- There is no CRC error checking code, since the lower layer protocols deal with this task.

The frame structure is as follows:

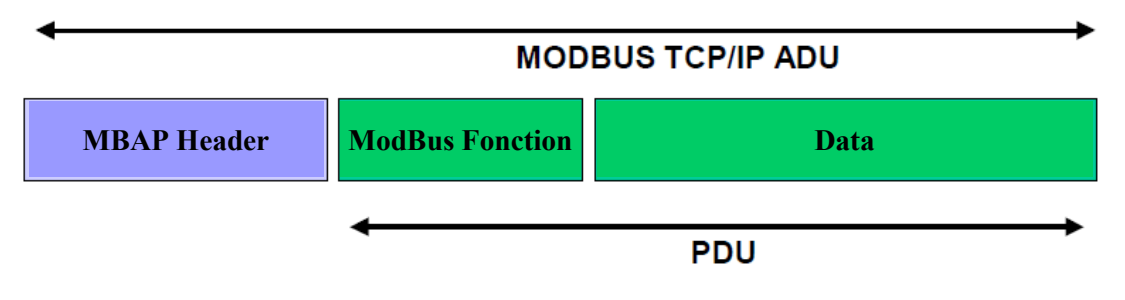

*Frame of the Modbus-TCP protocol*

The MBAP (7 bytes) header contains the following fields:

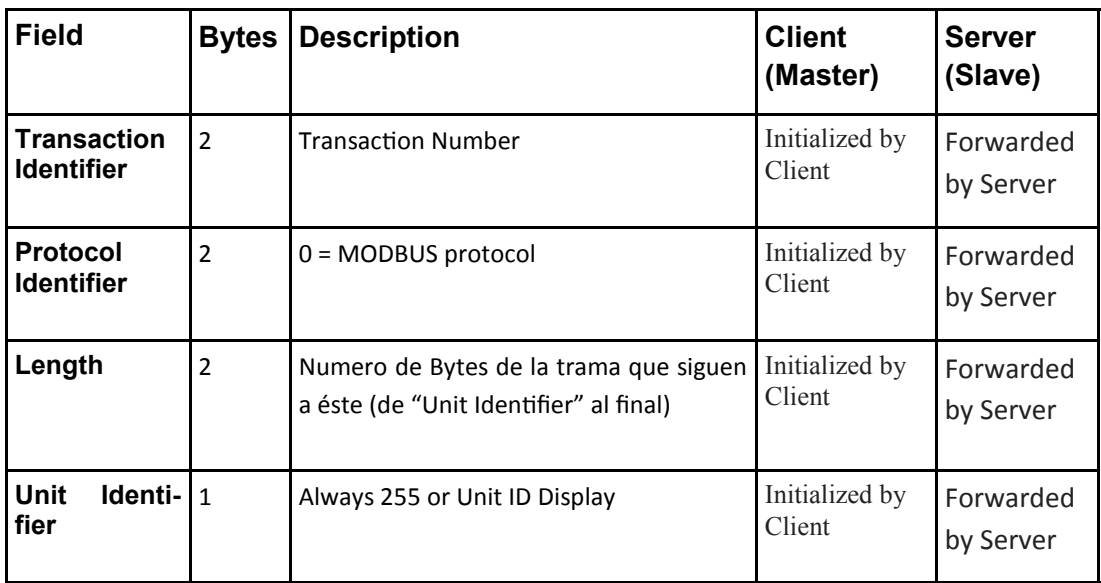

*MBAP Header Protocol ModBus-TCP*

After receiving a message to his address, the display returns a message with the transmission result .

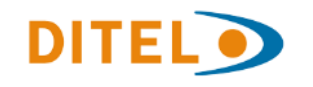

# <span id="page-4-0"></span>**2. MODBUS MAP ADRESSES of DM Displays**

The DINOS-DM series displays support the **ModBus function 16 (10ᴴ) "Write n registers".** The operating mode as well as the internal variables are determined by the Modbus addresses of the registers where the data is sent.

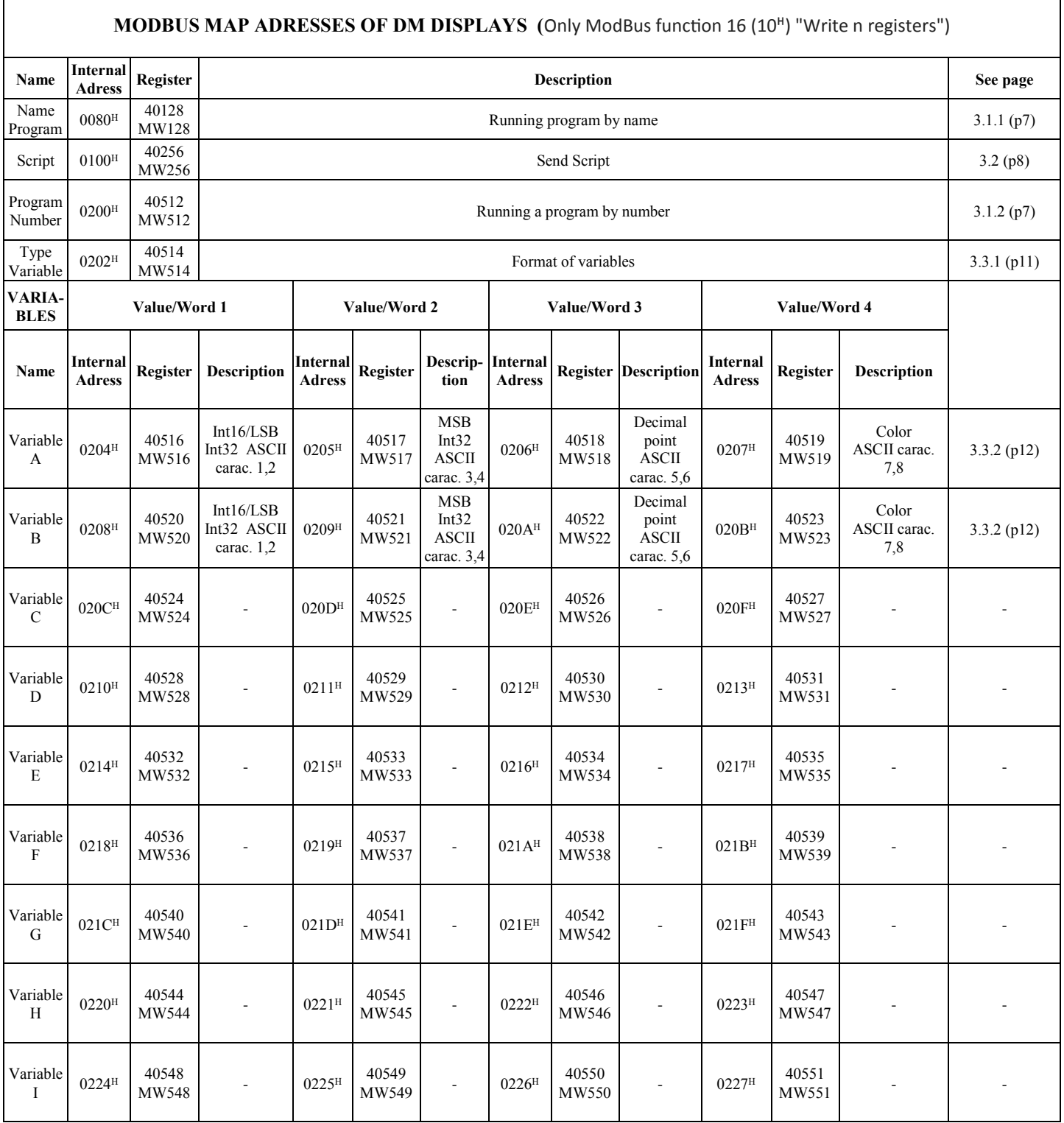

 $H \rightarrow$  Hexadecimal number.

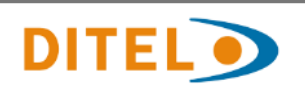

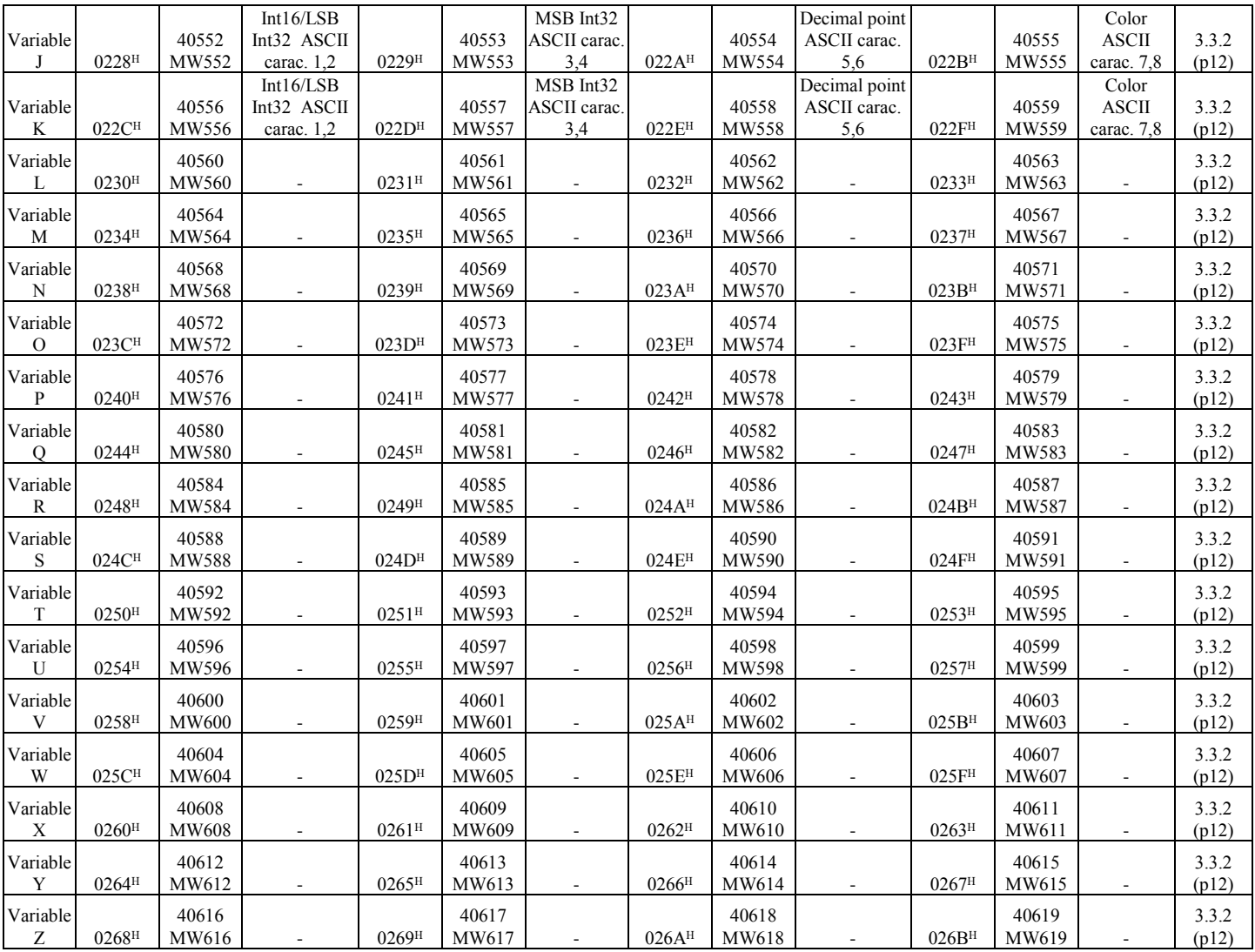

 $H \rightarrow$  Hexadecimal number.

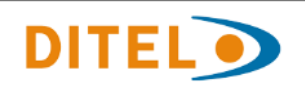

# <span id="page-6-0"></span>**3. OPERATING OPTIONS IN ModBus COMMUNICATION**

#### **3.1.OPTION 1: Running a stored program previously in the display**

The Dynamic3 software, which can be downloaded free of charge from our website, allows you to edit programs with or without variables and store them in the display for control via communication.

The order to execute a stored program on the screen can be done through two different register addresses depending if we use the number or name.

#### **3.1.1. Running a program by number**

In this case, the programs implemented must have been recorded on the screen with the name **PRGM** followed by the number (without leading zeros). Program 1 = "PRGM1" Program 3 = "PRGM3" ... Program 999 = "PRGM999".

**IMPORTANT**: **The "PRGM0" performs a STOP of the display (with or without erasure according to internal configuration) and can not be used to display a program.**

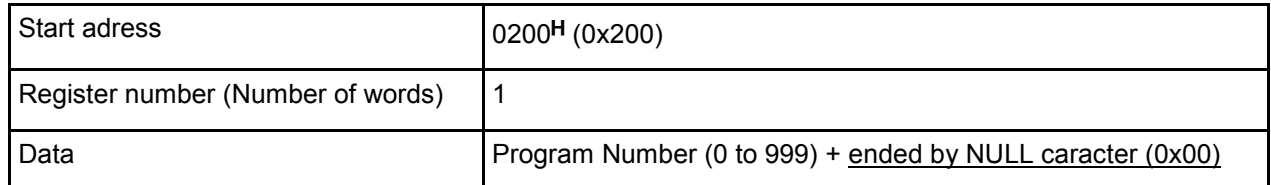

For example, to execute the pre-recorded program "PRGM1" on the screen, the Modbus hexadecimal PDU to send is:

Examining the data block in detail

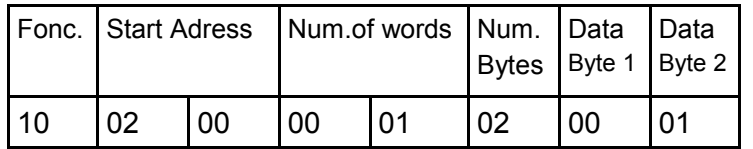

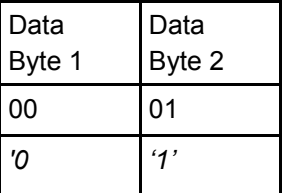

#### **2.1.2. Running program by name**

In this case, the data field contains the name of the program that you want to run in ASCII **format with 3 to 8 characters** and with a NULL value that marks the end.

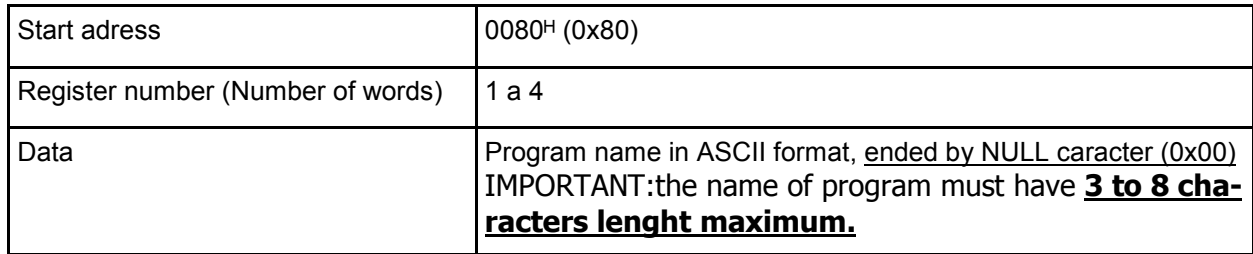

 $^{\text{H}}$ ,0x  $\rightarrow$  Hexadecimal number.

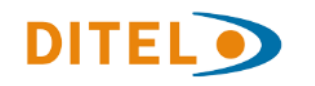

<span id="page-7-0"></span>For example, to run the program "MPTEST" recorded in the display, the Modbus PDU to send is:

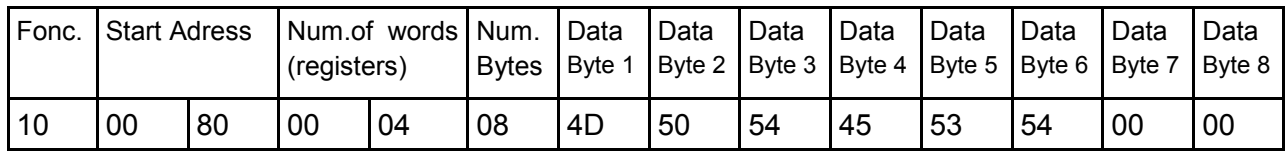

Looking in detail at the data field:

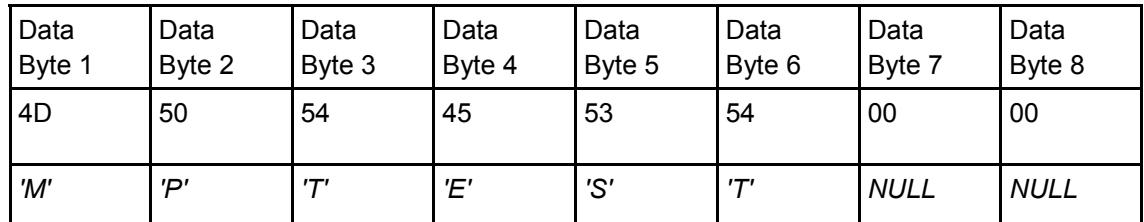

# **3.2. OPTION 2: Send and Run the Script of a program**

This option allows you to send the **Script** of a program and run it immediately on the screen. **Script Details are shown in Annex 2**.

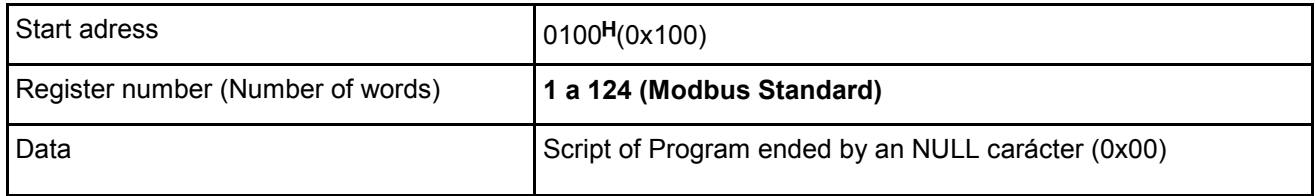

*Send and Run a program online*

# **3.2.1. Examples.**

For the following cases, is shown the Modbus PDU that would be sent:

• Example 1: Modbus PDU sent to run a program that shows "Hola" in Inmediate mode of apparition :

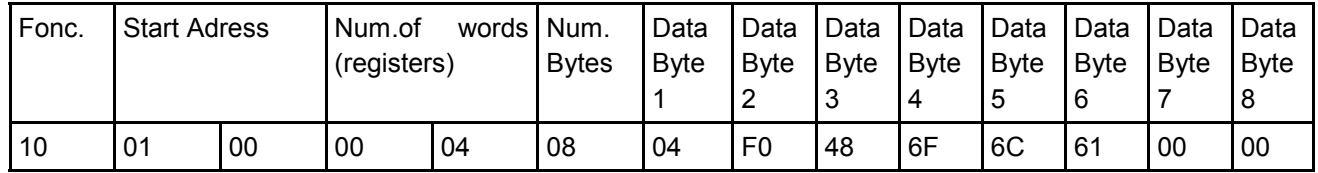

 $H$ , 0x  $\rightarrow$  Hexadecimal number.

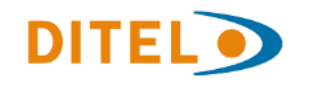

# Looking in detail at the data field:

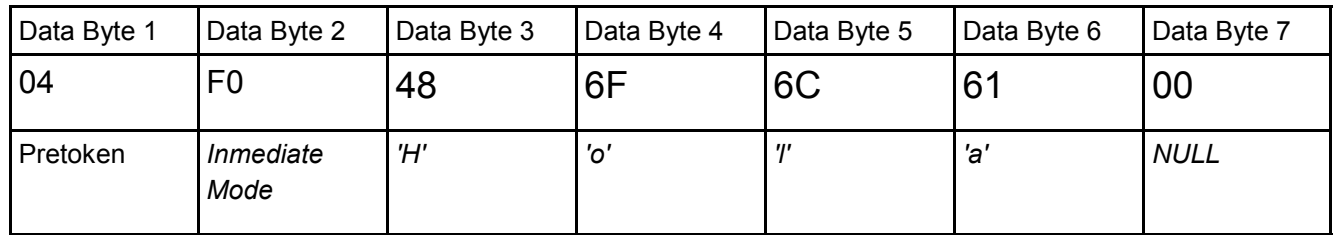

# • Example 2: Modbus PDU sent to run a program that displays"V:"and the internal variable A

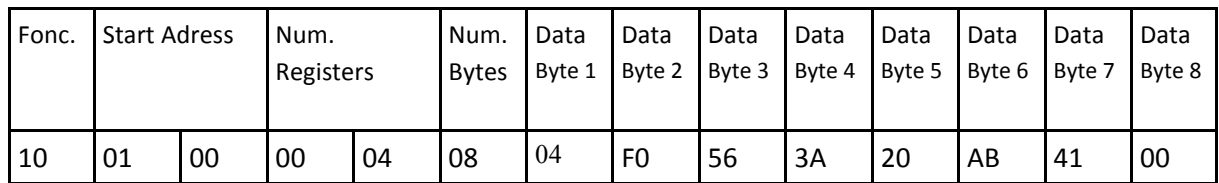

Looking in detail at the data field:

.

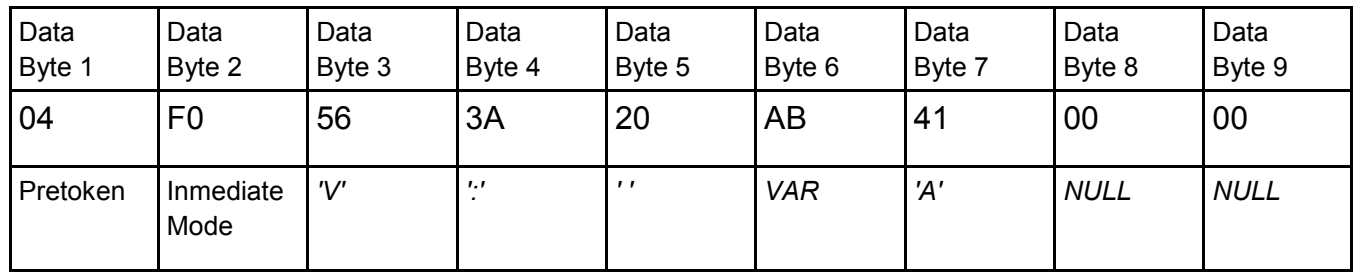

• Example 3: Modbus PDU sent to run a program that displays "Hola a todos" in Immediate mode and flashing the character "a":

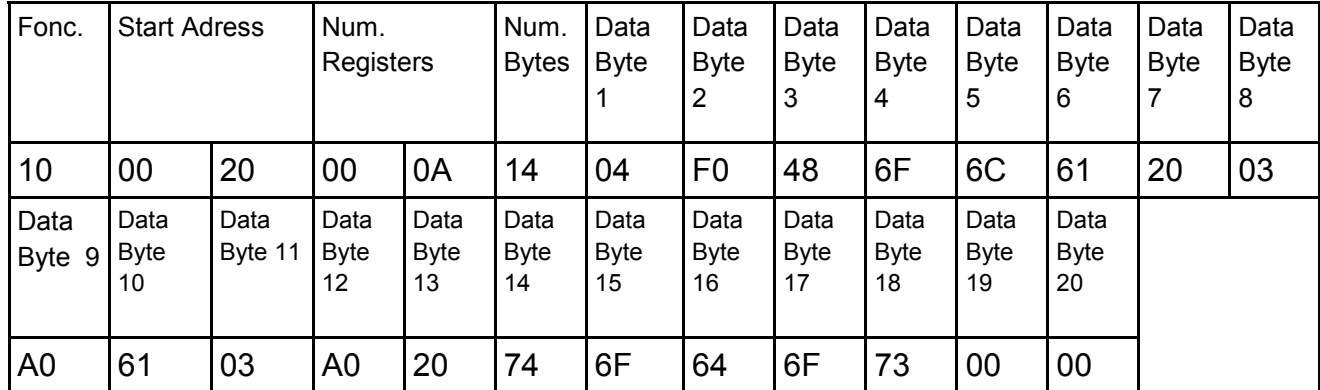

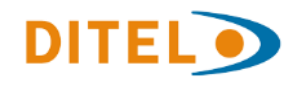

| Data<br><b>Byte</b><br>-1 | Data<br>Byte 2        | Data<br>Byte 3 | Data<br>Byte 4 | Data<br>Byte 5 | Data<br>Byte 6 | Data<br>Byte 7 | Data<br>Byte 8 | Data<br>Byte 9 | Data<br>Byte 10 |
|---------------------------|-----------------------|----------------|----------------|----------------|----------------|----------------|----------------|----------------|-----------------|
| 03                        | F <sub>0</sub>        | 48             | 6F             | 6C             | 61             | 20             | 03             | A <sub>0</sub> | 61              |
| Pre-<br>token             | $Inmedia-$<br>te Mode | 'H'            | Ό,             | יוי            | 'a'            | $\cdots$       | Pre-<br>token  | <b>Blink</b>   | 'a'             |

Looking in detail at the data field:

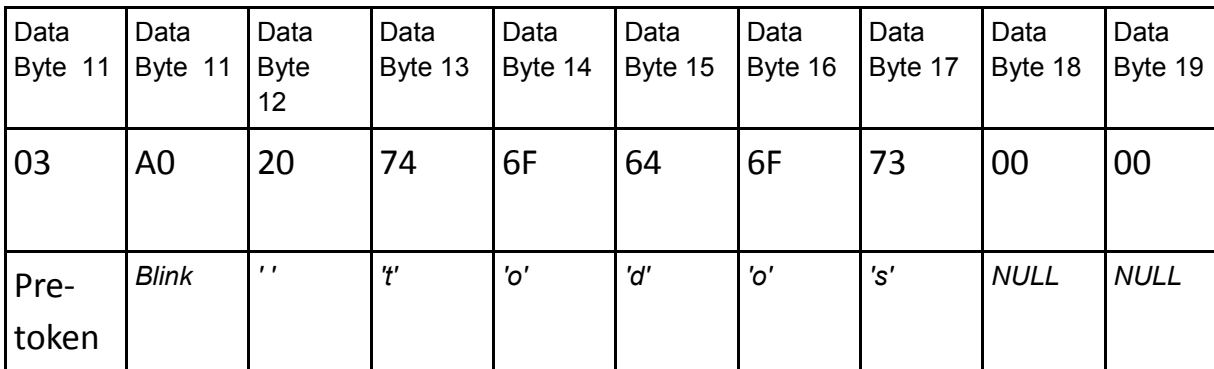

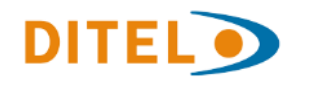

# <span id="page-10-0"></span>**3.3. OPTION 3: Use of the internal variables of display**

# **3.3.1 Type of variables**

All displays have 26 Internal Variables that can represent **signed or unsigned integers numbers** as also **alphanumeric values until 8 caracthers**.

#### The type of Variable (numeric or alphanumeric) is configured in register 202<sup>H</sup> and is **common to all variables.**

The variables are numbered from the letter A to Z. and from 0 to 25 (A = 0, B = 1, ...  $Z = 25$ ). The variables are initialized as well when the display is initialized. In the event of turning off, or disconnecting the current, the variables will conserve with the internal battery.

Programs stored in Display can include variables. When a program is excecuted (200h or 80h) the variables appears with the last value it has.

It´s also posible to send the **Script** of a program (100**ᴴ**) with variables into, using the code 0x03+0xAB +name of variable + 1F. (see Anex 2 and Anex 3)

#### **Numerical Values:**

Display allows to send 2 words for the value plus a word for the decimal point. That means we can send signed or unsigned values of 16 or 32 bits. The register address 0202**ᴴ** (514) determines how will be interpreted the numerical values (with / without sign & 16/32 bits).

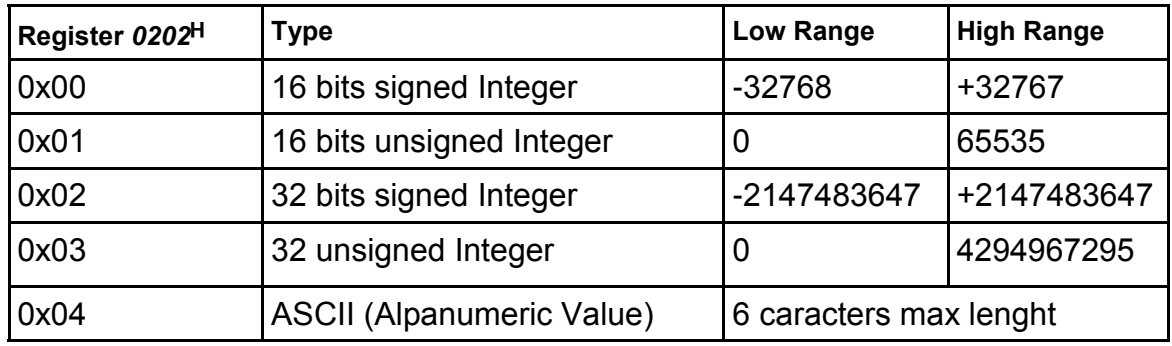

*Type of numeric values according to the Register 0202***ᴴ** *(514)*

# **Alphanumerical Values:**

Alphanumeric values are also availables. The format has to be in ASCII code (register 202**ᴴ**=0x04) and the lenght is 6 characters maximum if the 4th word is used for the color code (see Map Directions) or 8 characters maximum if the 4th one is used word for the characters. For Alphanumerical value the format of representation on Display not matter.

 $H$ ,  $0x \rightarrow$  Hexadecimal number.

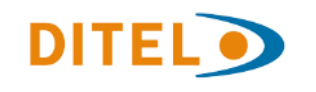

# **3.3.2. Map adresses of internal variables**

<span id="page-11-0"></span>The folowing table shows the registers adresses for the 26 variables.

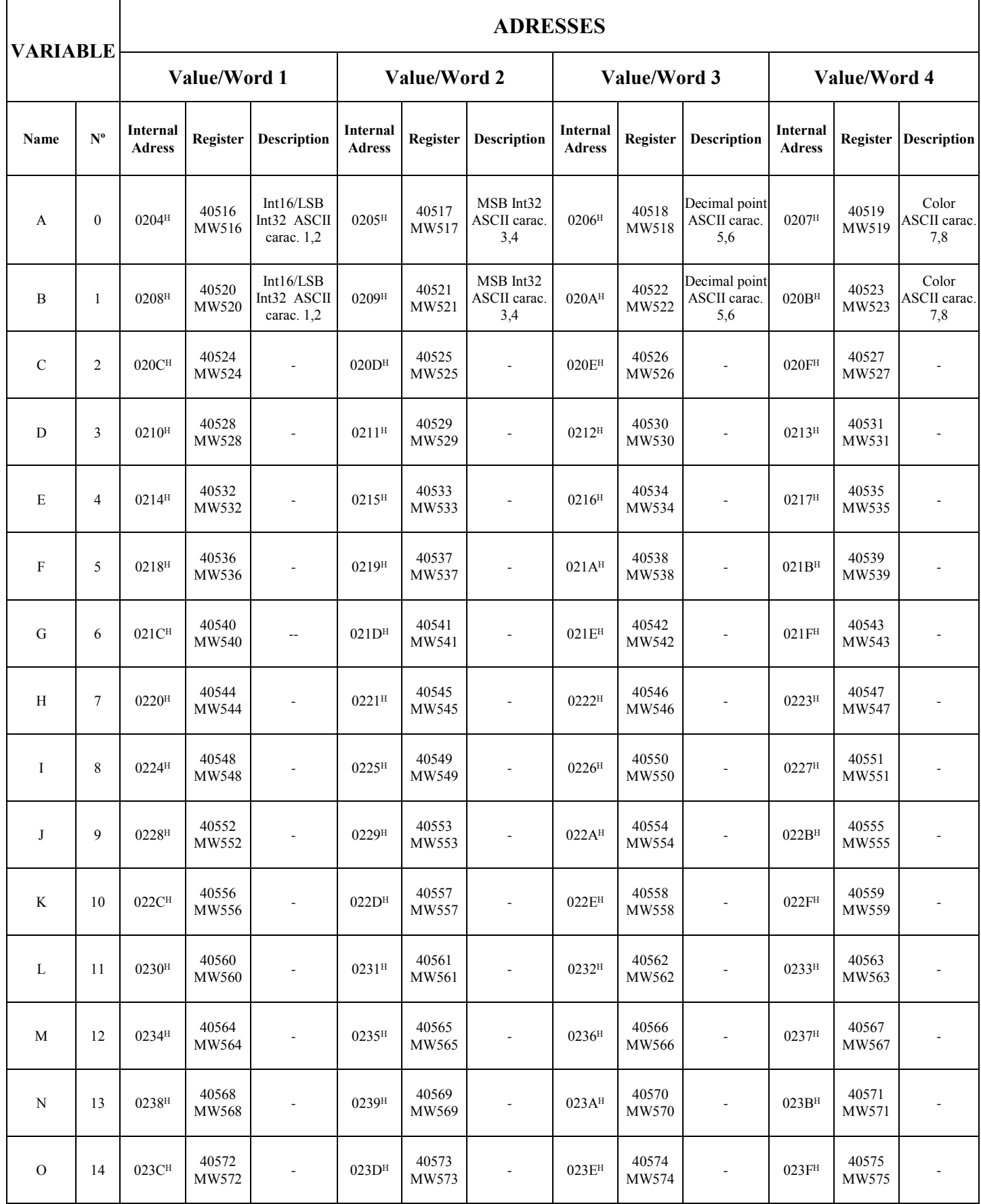

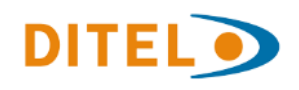

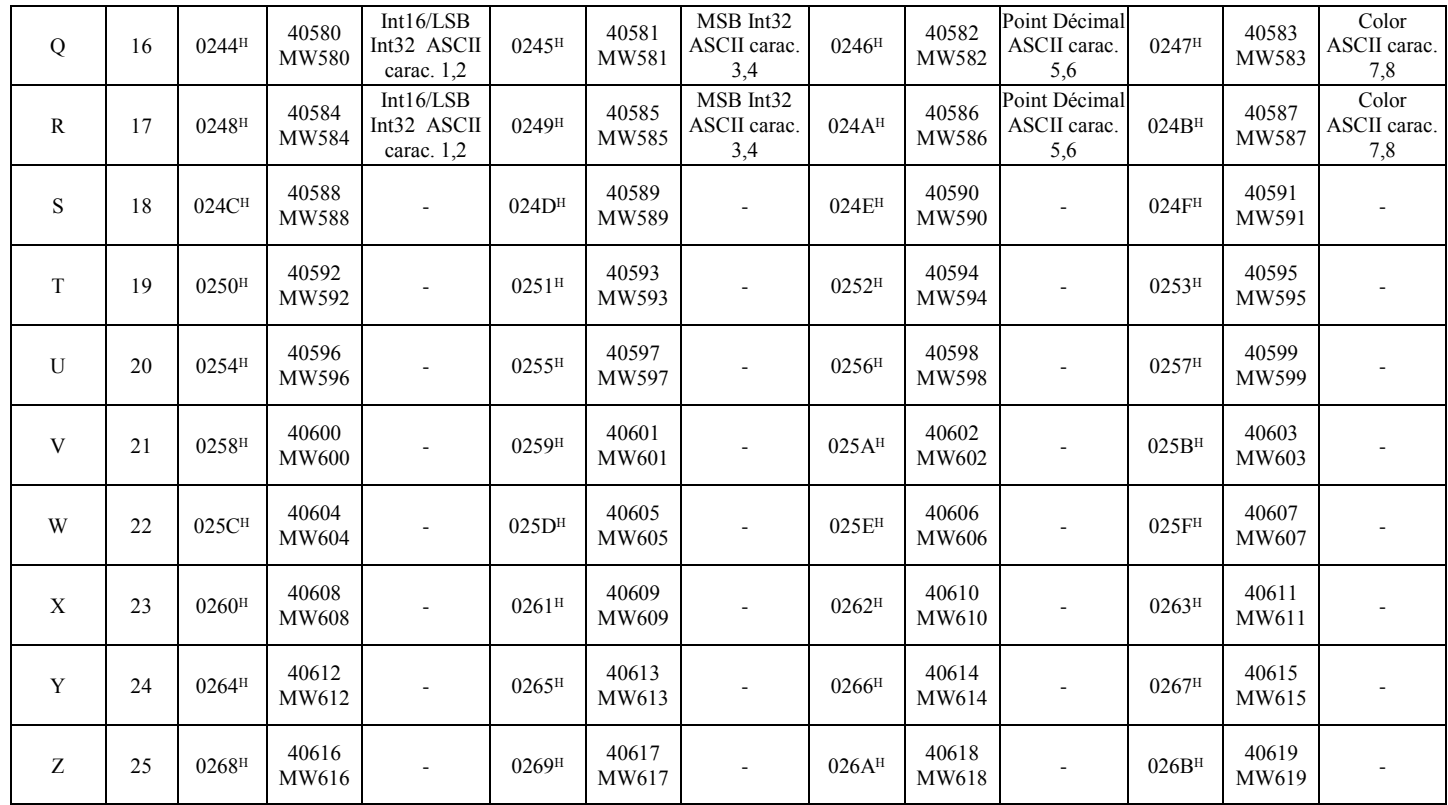

Four words are availables for each variable:

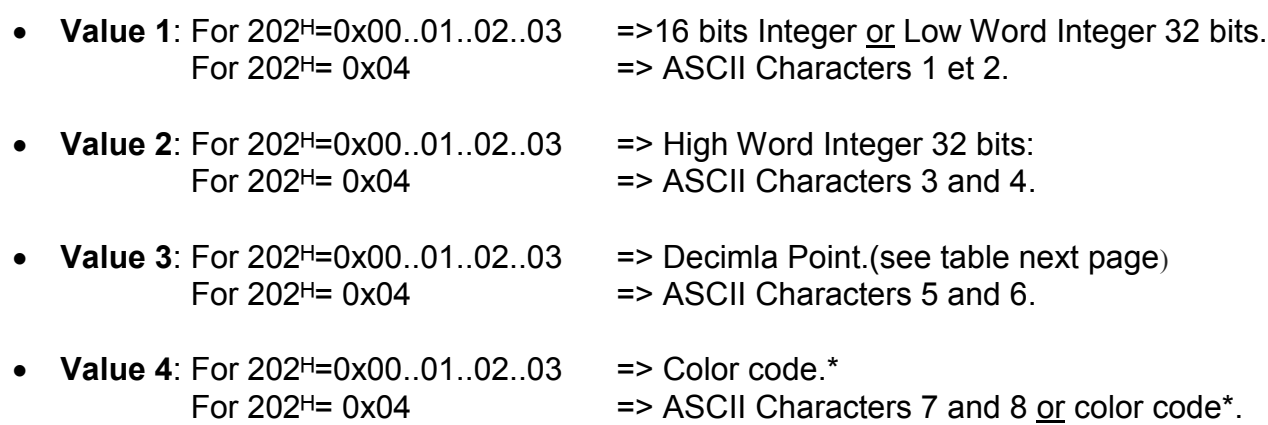

\* Value for color code: 0x00 = does not change; 0x01 = Red; 0x02 = Green; 0x03 = Amber / Yellow; 0x04 = Blue; 0x05 = Magenta; 0x06 = Cyan; 0x07 = White.

NOTE: In the case of alphanumeric variables (202 $H = 0x04$ ) if the value 4 is used for the color code, the maximum length is reduced from 8 to 6 characters.

 $H$ , 0x  $\rightarrow$  Hexadecimal number.

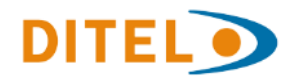

<span id="page-13-0"></span>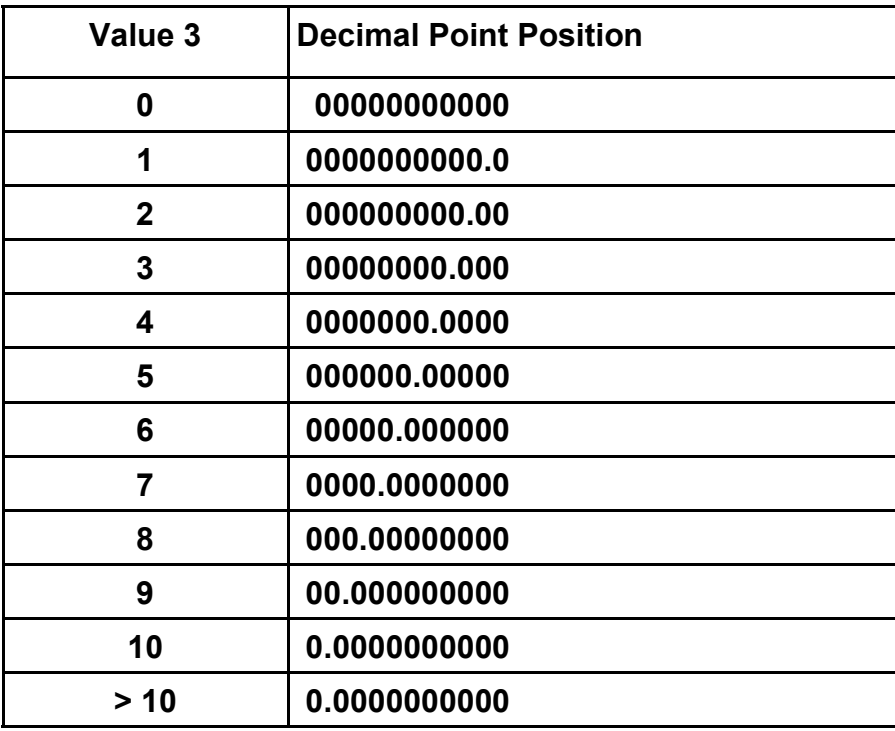

*"value 3".Code that defines the position of the decimal point for each variable.*

#### **3.3.3. Examples**

Here are some concrete examples. For the following cases is shown the Modbus PDU that would be sent.

• Example 1: Assign value 10489 to variable A

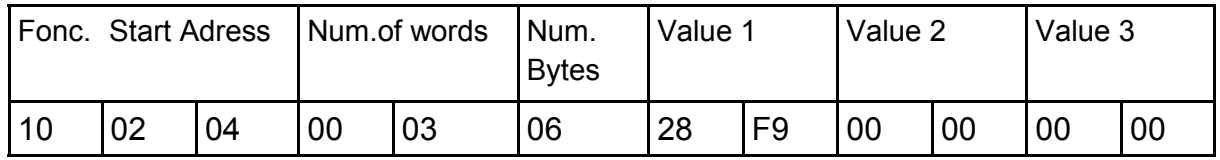

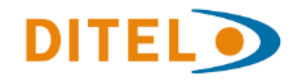

• Example 2: Assign value -10489 to variable A

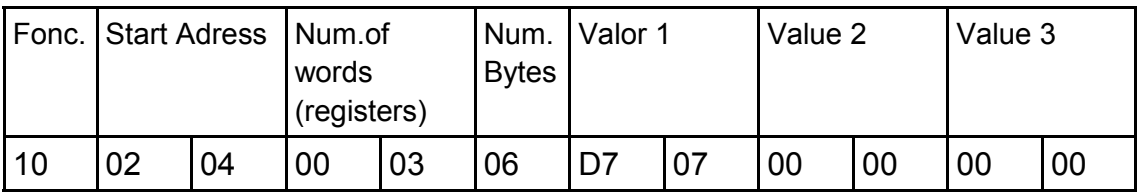

• Example 3: Assign value 3,4789 to variable B

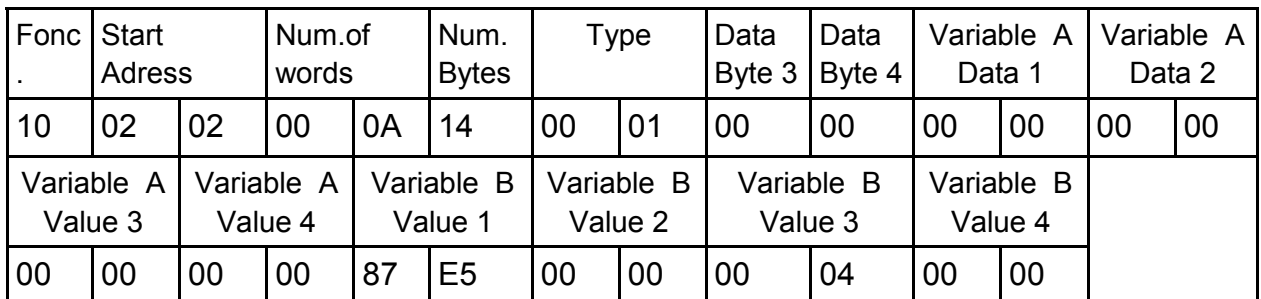

• Example 4: Assign value 74912 to variable B

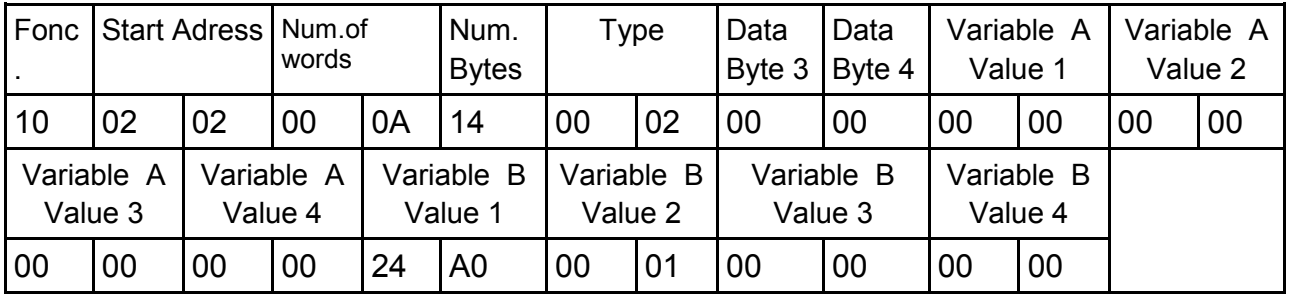

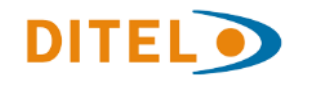

Recall that the Modbus PDU is the Data Unit of the Protocol, and it is encapsulated in the protocol frame whose format depends on the Modbus (RTU or TCP / IP) mode.

For example, if you work in ModBus RTU mode, in the case of Example 1 and address of the display 01, the frame is as follows:

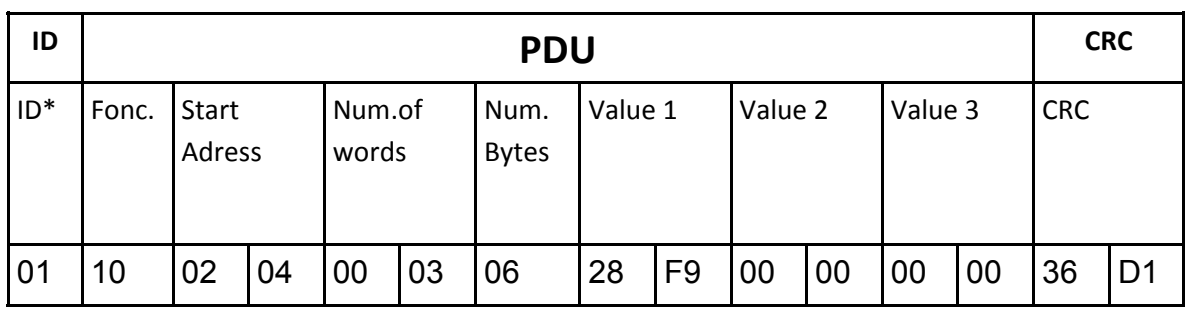

*ModBus RTU frame sent to assign the value 10489 to variable A on Display 01*

...in case to work with ModBus-TCP mode the frame is as follows:

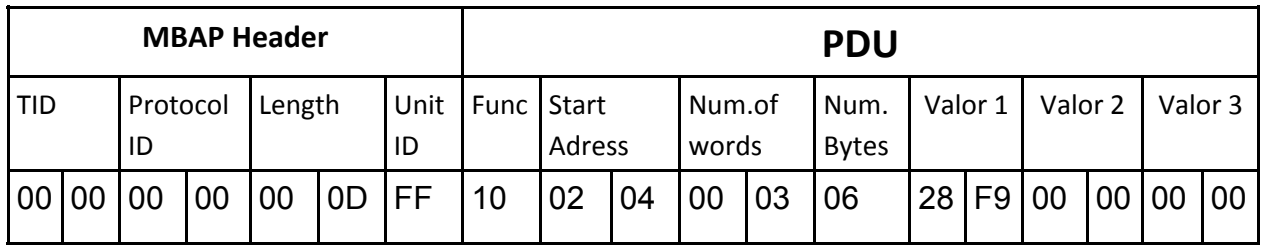

*ModBus TCP frame sent to assign the value 10489 to variable A* 

\* The Display ID can be set from 1 to 253 through the Dynamic Plus software

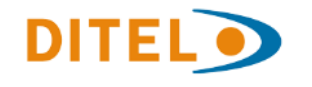

# <span id="page-16-0"></span>**ANNEX 1. DEFAULT SETTINGS OF DISPLAYS DMG**

The default setting at shipment is as follows:

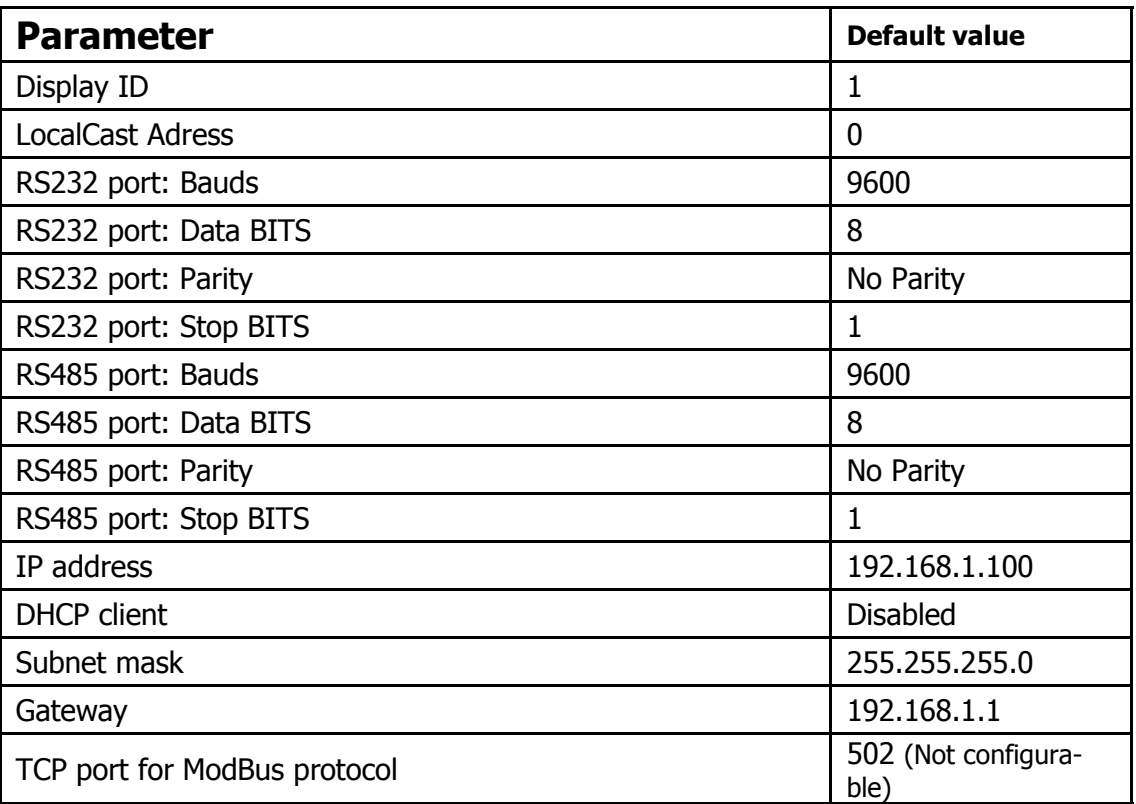

*Defaut Settings of Displays DINOS-DM*

**The configuration settings of Displays as the stored programs and internal variables can be managed trough the** *Dynamic3* **software.**

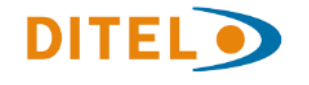

# <span id="page-17-0"></span>**ANNEX 2. DTPM SCRIPT ( Only for Option 2: Send and Run the Script of a program)**

#### **Introduction**

DTPM is the proprietary protocol for DM displays. It consists of codes that allow total control of displays. All these codes plus the text of the message that will be displayed make up the DTPM Script or program.

The codes dedicated to editing allow you to control the display settings, such as font type, character thickness, selection of the line where to write, mode and speed text appearing, waiting time, brightness, text color, the flashing of the complete or partial text, the alignment of the text, the synchronization of lines, the insertion of temporary variables (time, date, countdown), the insertion of numerical or alphanumeric variables, the insertion of graphics, etc.

If codes are not added to the sent text, it will be displayed according to the default settings on the screen. Some default editing settings are fixed and others, such as the Speed of appearance and the waiting time can be configured through Dynamic3. However, some codes are essential for the execution of the program, such as the appearance mode, and can not be omitted in the sent script.

#### FOR MORE INFORMATION ABOUT THE DTPM PROTOCOL SEE THE MANUAL "COMMUNICATION WITH DISPLAYS OF THE SERIES DM VIA PROTOCOL DTPM".

#### **List and Description of DTPM codes for program edition**

The codes are composed of "pretoken"+"token"+ parameters "n" (some codes have no parameters).They are classified by types (Data, Modes and Time).

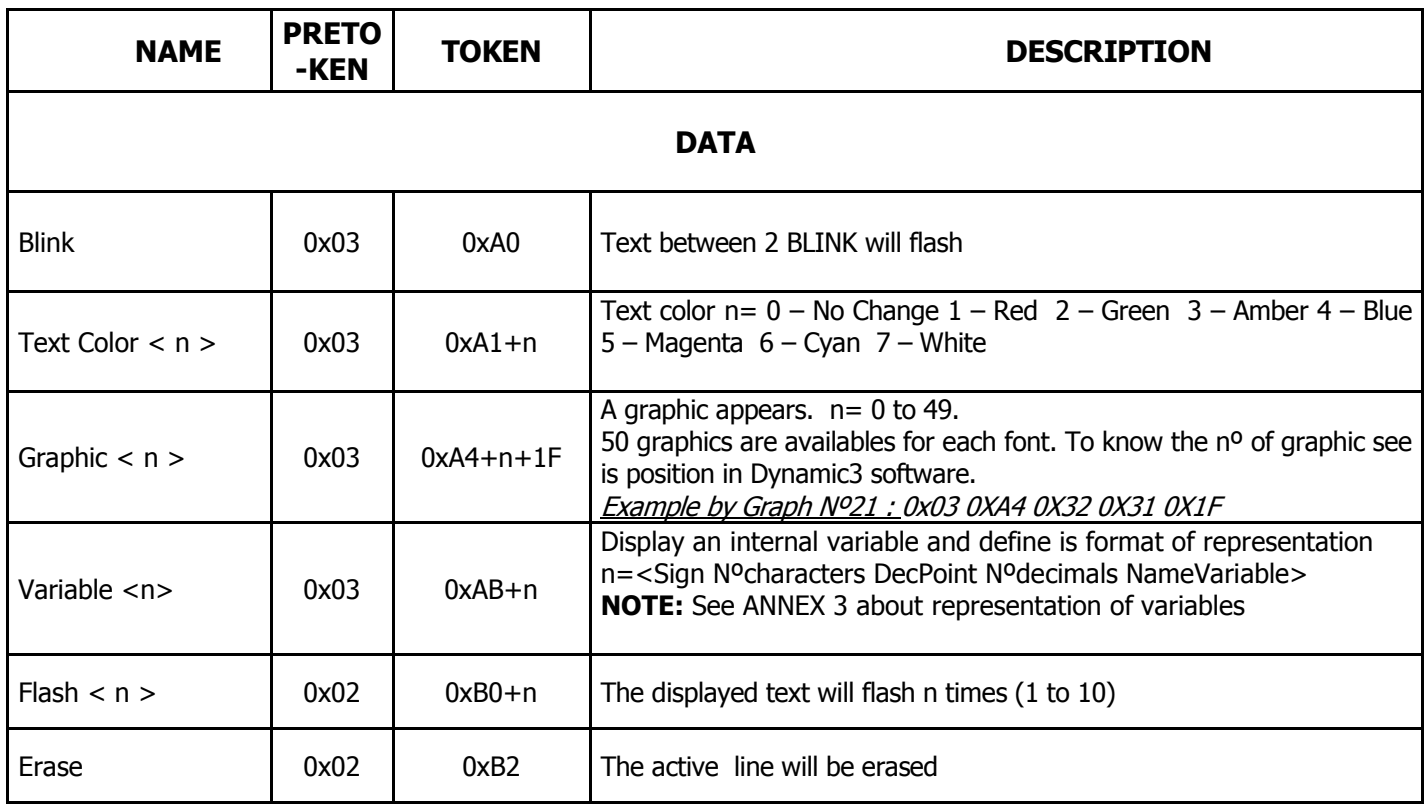

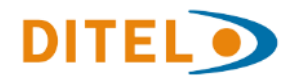

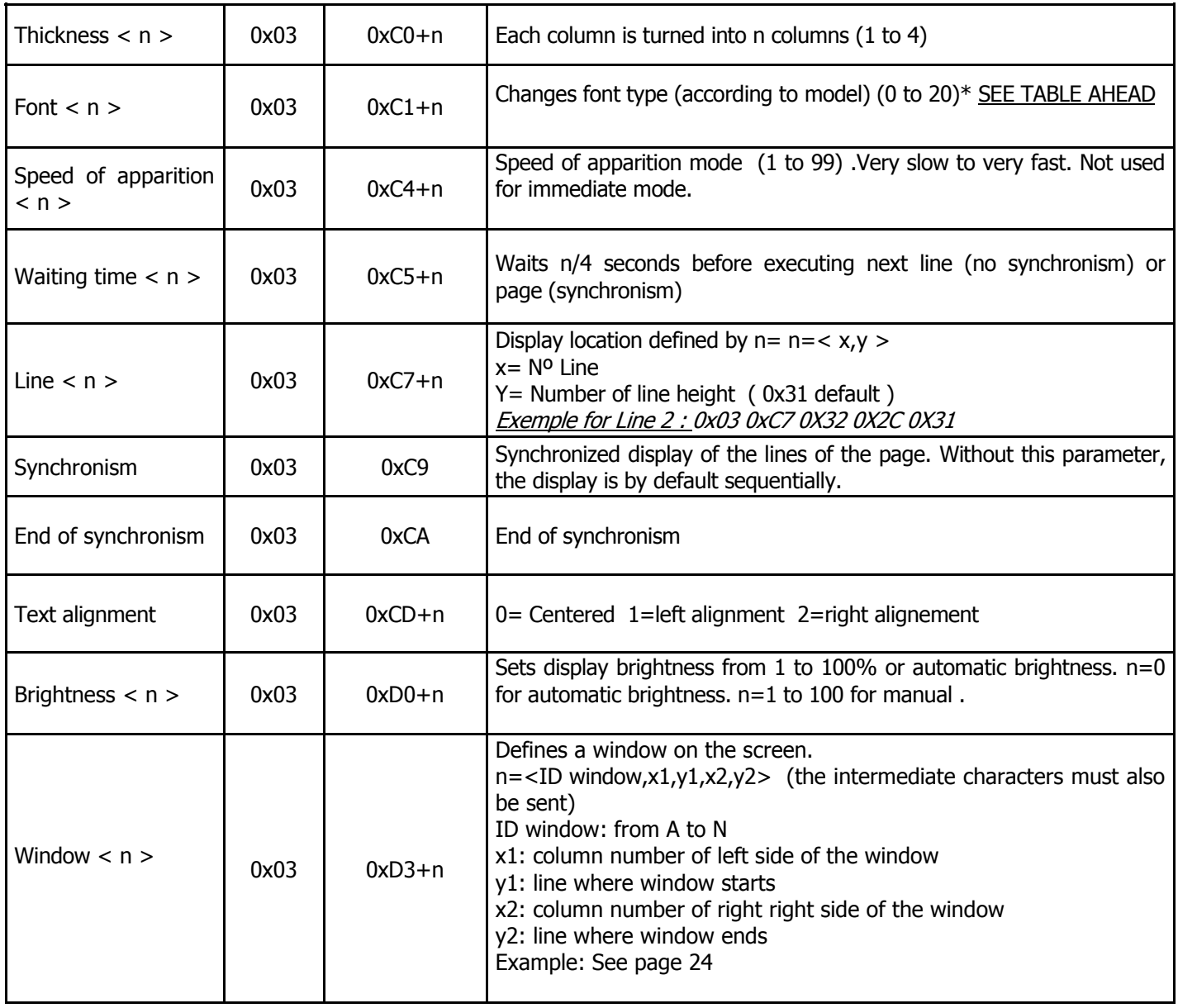

 $\langle n \rangle$   $\rightarrow$  ASCII value parameter of the corresponding code. For example 0x31 for value 1.  $0x \rightarrow$  Hexadecimal codification. \*According to the model

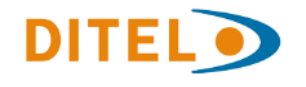

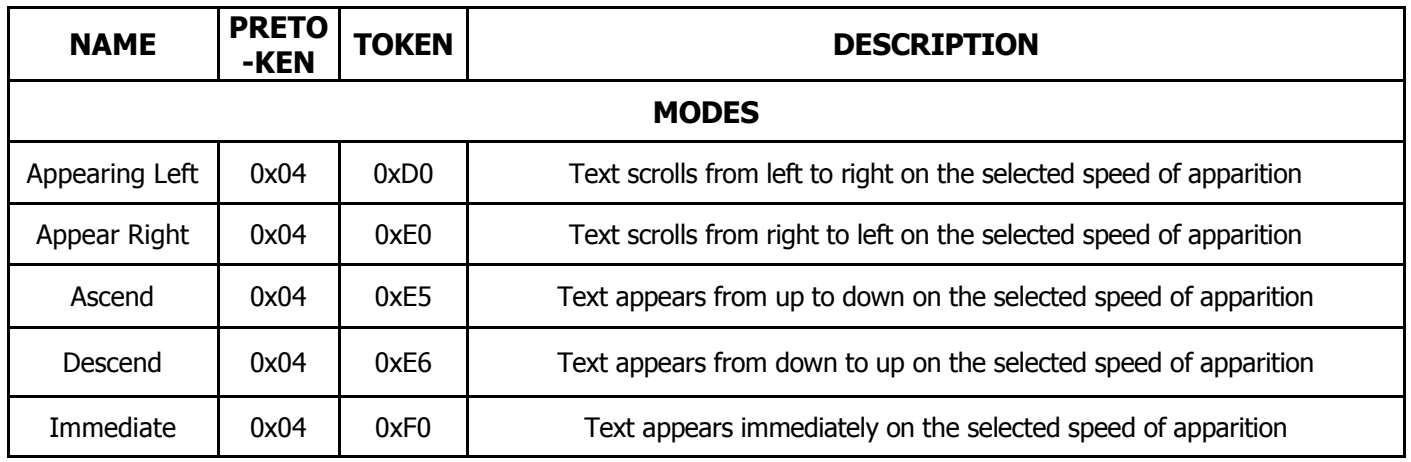

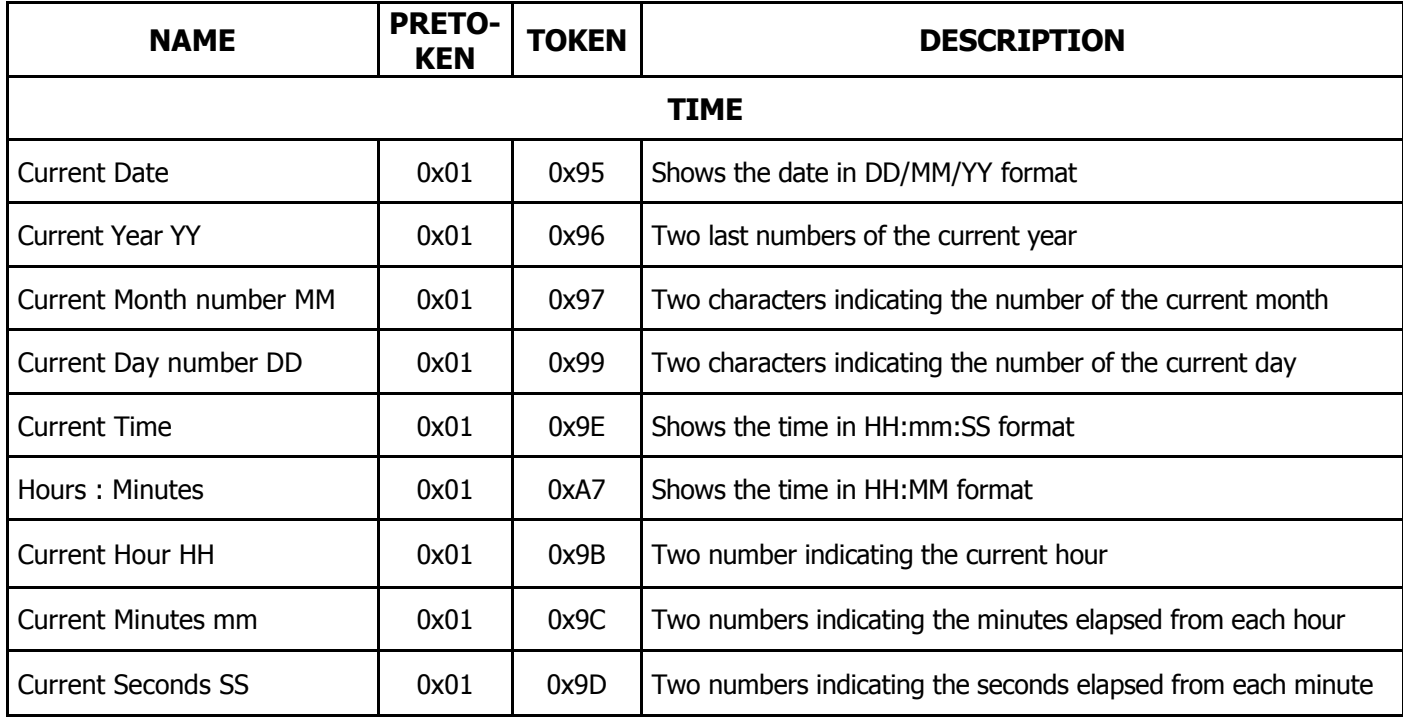

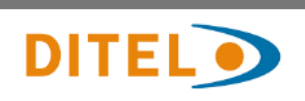

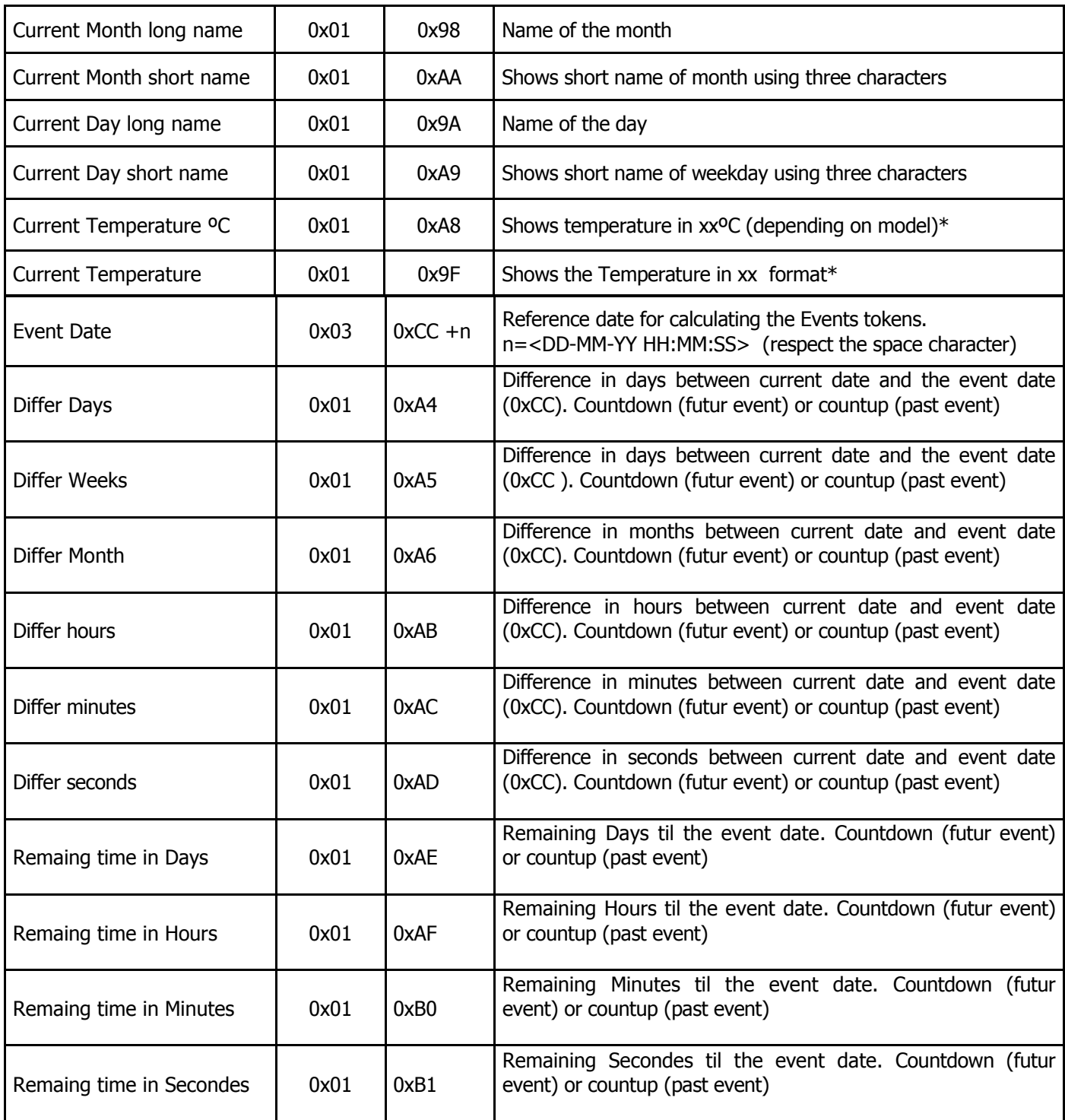

DTPM codes list for programm edition

 $\langle n \rangle \rightarrow$  ASCII value parameter of the corresponding code. For example 0x31 for value 1.  $0x \rightarrow$  Hexadecimal codification. \*According to the model

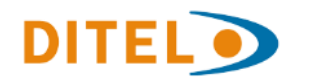

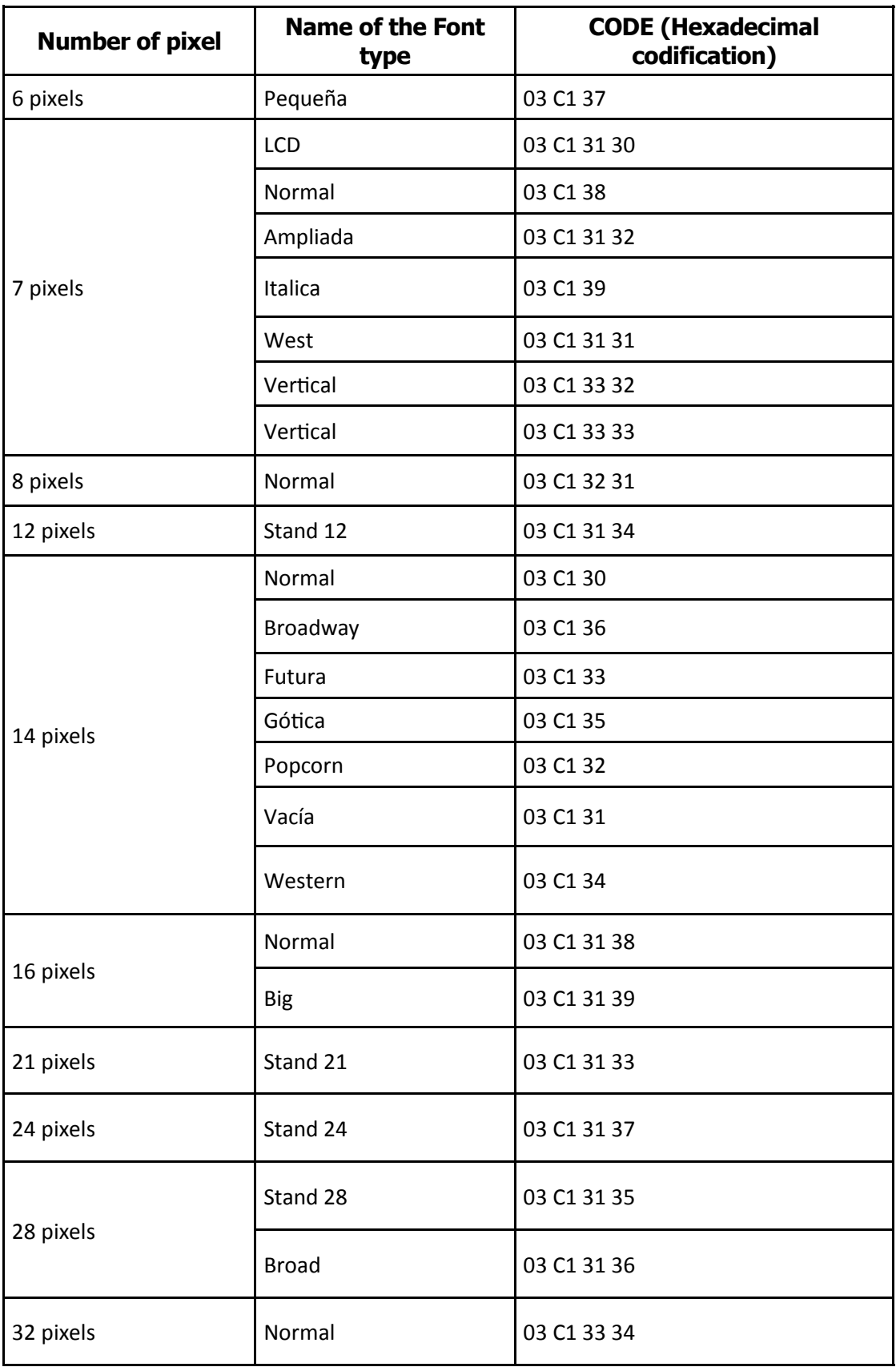

DTPM codes for availables Font types

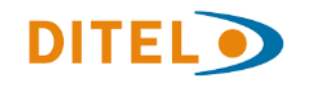

#### **Structure of the frame of a program**

The DTPM codes are executed sequentially in a specific order:

The editing codes DATA go first, followed by the mode of appearing codes MODE that are indispensable, then the text that will be displayed and eventually the codes corresponding to the time variables TIME , internal variables and graphics that can be inserted in the text.

At the end, the effect codes that modify the content of the displayed data

If a code is not in its correct position in the frame, the program will not be executed or incompletely. Windows-1252 encoding (extension of ISO-8859-1) is used for printable character codes starting at 0x20.

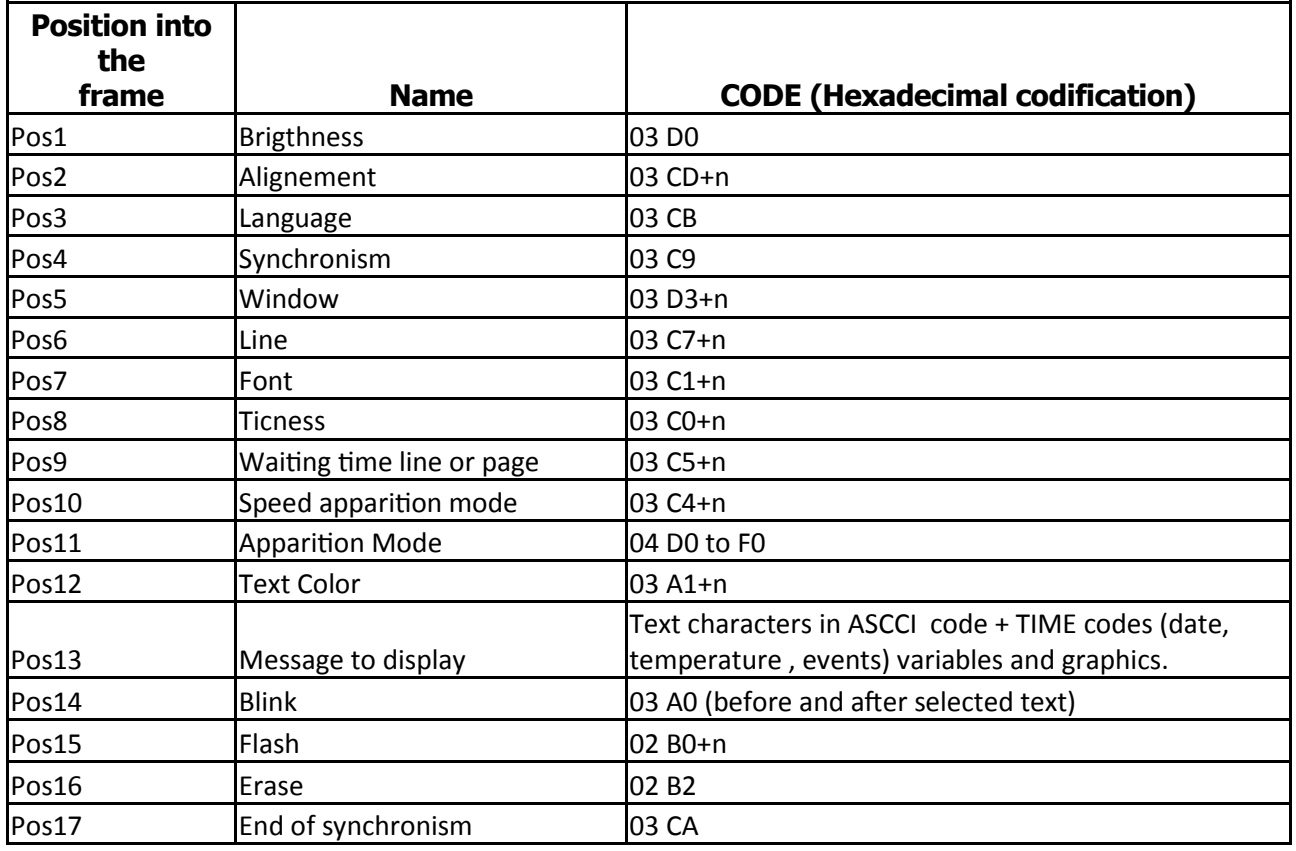

Position of the most common DTPM codes in the frame of a program

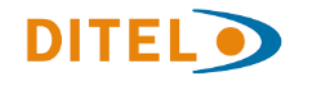

#### **Examples of Script**

Script in hexadecimal (bold text) sent to register 0100<sup>H</sup> (0x100) and result to visualization.

REMINDER: The ModBus protocol allows to send up to **124 words maximum** in each frame.

Immediat apparition mode: Send hexadecimal Data Block" 04 F0 **48 65 6C 6C 6F** 00 " to display "Hello" in immediat mode and centered text.

Scroll apparition mode: Send hexadecimal Data Block" 04 E0 **48 65 6C 6C 6F** 00 " to display "Hello" in scroll mode (default scroling speed)

Speed<n>: Send hexadecimal Data Block" 03 C4 34 35 04 E0 **48 65 6C 6C 6F** 00 " to display "Hello" in scroll mode with 45% scroling speed

Line<n>: Send hexadecimal Data Block" 03 C7 32 2C 31 04 F0 **48 65 6C 6C 6F** 00 " to display "Hello" in Line 2 in immediat mode and centered text .

Color <n>: Send hexadecimal Data Block" 04 F0 03 A1 31 **48 65 6C 6C 6F** 00 " to display "Hello" in immediat mode, centered text

Left: Send hexadecimal Data Block" 03 CD 31 04 F0 03 A1 31 **48 65 6C 6C 6F** 00 " to display "Hello" in immediat mode, left side and red color.

Brightness<n>: Send hexadecimal Data Block" 03 D0 35 30 04 F0 03 A1 31 **48 65 6C 6C 6F** 00 " to display."Hello" in immediat mode, centered text,.red color and 50% brightness

Window < n >: Send hexadecimal Data Block" 03 D3 41 2C 37 30 2C 31 2C 31 32 30 2C 32 04 F0 **48 65 6C 6C 6F** 00 " to create in the right side of display a window of 2 lines that shows "Hello". (Note that this example is made for a 120 pixels lenght display)

**ATTENTION: The Null 0x00 character should not be used in the frame because the display will interpret it as a frame ending and will not process the codes that follow this character. If necessary, replace the null characters 0x00 with the space character 0x20.**

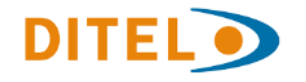

# **Edition and test of the DTPM Script with the Dynamic3 software.**

The editing and configuration software Dynamic3 also has a tool on the **Edition** tab of the main menu called **Advanced Script Manipulation** that allows editing the script corresponding to each line or page of a program in hexadecimal or ASCII format. This script can be modified, copied, pasted and sent to the screen. **Therefore, it is a very practical tool to generate and test frames.**

In this way, it is not necessary to know in detail the DTPM codes and their exact position in the frame. One can simply recover all the code of a program to reuse it in its own application.

To use this function, you must unlock the advanced options of the software. To do this, go to the **Application Settings** tab of the main menu and enter the password INT8932 in the Advanced Options field and validate by pressing the key.

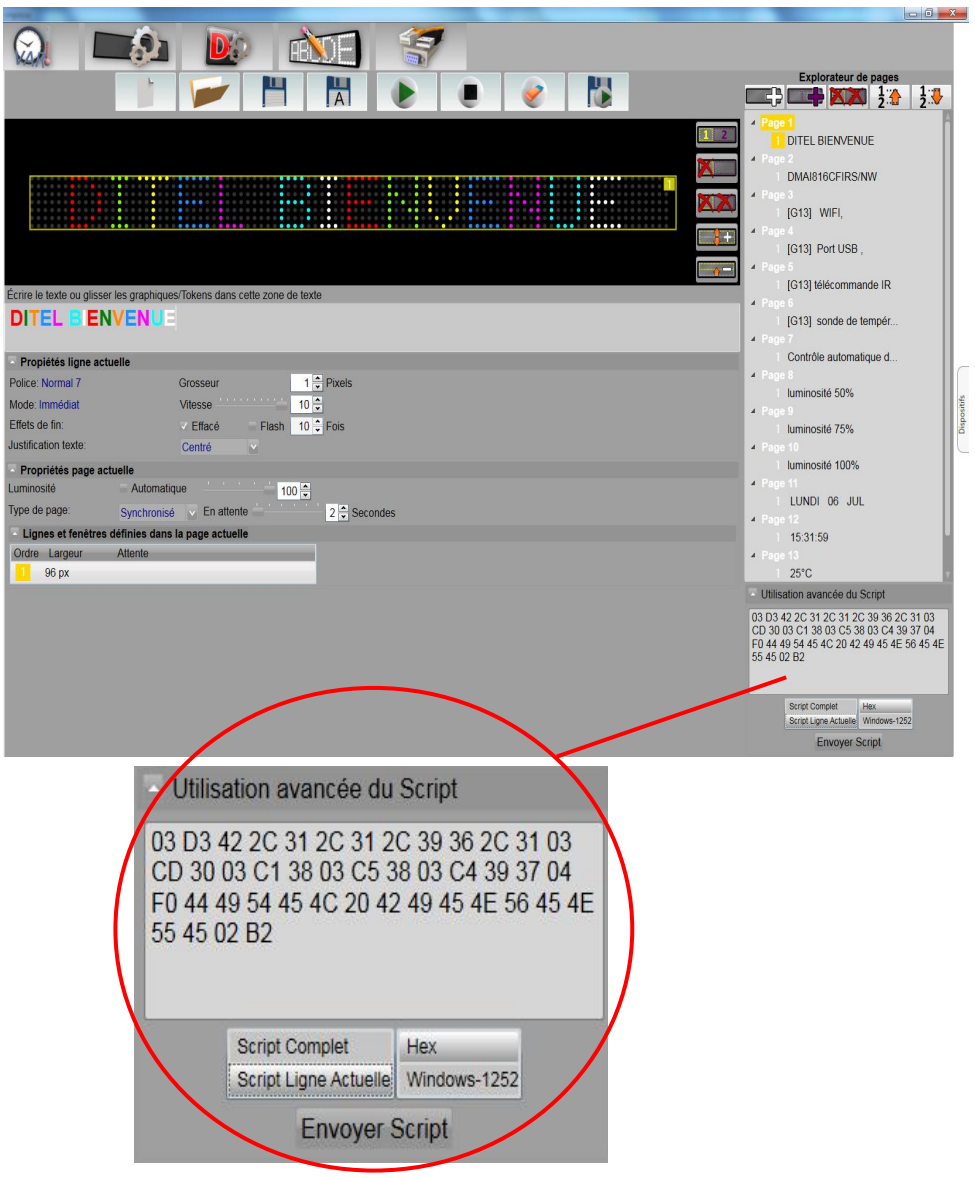

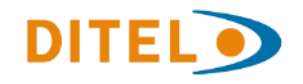

DISEÑOS Y TECNOLOGÍA, S.A. Xarol, 8-C P.I. Les Guixeres 08915 Badalona (Barcelona) - España.

#### <span id="page-25-0"></span>**ANEXO 3. Representation of Variables ( Only for Option 2: Send and Run the Script of a program)**

To insert in a DTPM Script, one of the 26 internal variables of the display must use the code 0x03 + 0xAB + n (See list of DTPM codes).

"N" corresponds to the name of the variable [A, Z] + the parameters for the representation format of this.

The value of the internal variables thus defined is modified from ModBus registers 204<sup>H</sup> to 026Bh. See chapter 3.3. OPTION 3: Use of the internal variables of display

EXAMPLE: VARA Hexadecimal codification: 03AB41 03 AB = Data Variable Hex Code 41 = A variable name

As the default formatting of a variable is with 6 digits after the comma, showing complete numbers with so many decimals can be unreadable. You can format the variable adding the number of total digits and the number of digits after the comma, in this way:

VAR <format> Variable

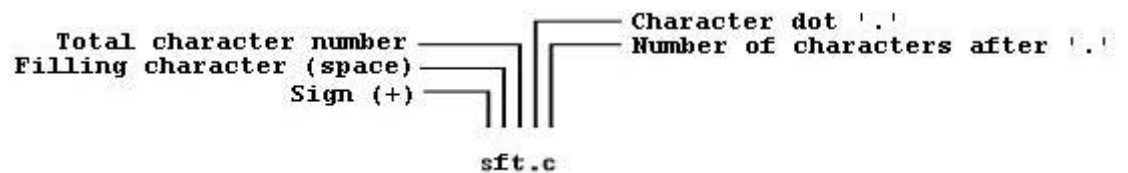

EXAMPLE: VAR+06.2A Hexadecimal codification: 03 AB 2B 30 36 2E 32 41 03 AB = Data Variable Hex Code  $2B = "+"$  Sign // optional code  $30 = "0"$  Fill With Zeros  $\frac{1}{2}$  optional code 36 = "6" Total Character number // optional code  $2E =$ "." Decimal Comma  $32 = "2"$  2 Decimals  $\frac{1}{2}$  optional code  $41 = "A"$  Id Variable

The optional code as sign, fill , number of characteres and number of decimal bring 6 possible adjustments.

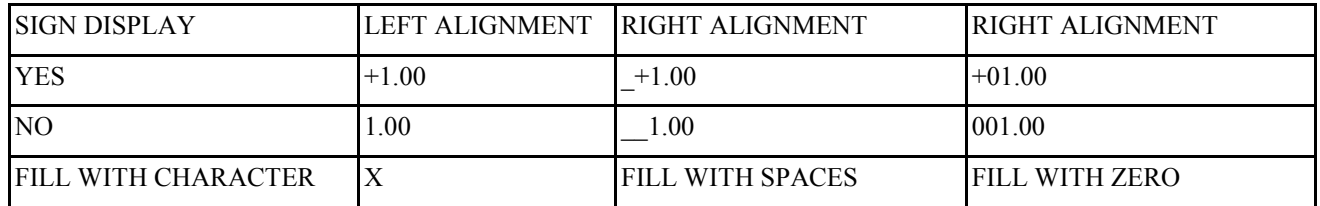

Available representation formats

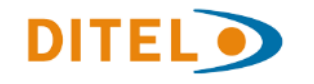

#### **Examples of representation**

 $ID$  Variable  $= A$ Value=1

VAR.A (03 AB 2E 41)......................the result will be: 1 (no necessary number of caracterers or decimals) VAR+.A (03 AB 2B 2E 41)...............the result will be: +1 (no necessary number of caracterers or decimals)

VAR03.A (03 AB 30 33 2E 41).........the result will be: 001 VAR+03.A (03 AB 30 2B 33 2E 41)..the result will be: +01

VAR+.2A (03 AB 2B 34 2E 32 41)......the result will be: +1.00 VAR+0.2A (03 AB 2B 30 36 2E 32 41)the result will be: +01.00

VAR3.A (03 AB 33 2E 41)..................the result will be: 1 (the two underscores represent space) VAR+3.A  $(03$  AB 2B 33 2E 41).........the result will be:  $+1$  (the underscore represent space)

VAR-3.A (03 AB 2D 33 2E 41)..........the result will be: 1\_\_ (the two underscores represent space)

#### **Example of frames**

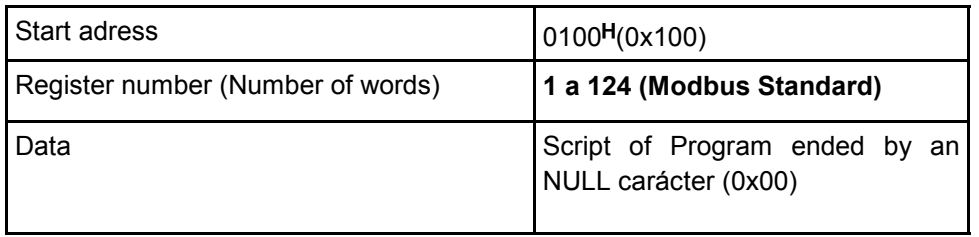

The following examples detail the data block in hexadecimal format (bold text  $+$  codes).

VAR3.A: Send the frame "04 F0 **56 49 54 45 53 53 45 3A** 03 AB 33 2E 41 1F **6D 2F 73**" to displayed "VITESSE: VarA m/s" in immediate mode and variable in format "  $1''$ 

- $-$  Display for 202 $H=0$  204 $H=123$  and 207 $H=0$  : "VITESSE:123m/s"
- $-$  Display for 202 $H=0$  204 $H=123$  and 207 $H=1$ : "VITESSE: 12m/s"

VAR3.1A: Send the frame "04 F0 **56 49 54 45 53 53 45 3A** 03 AB 33 2E 31 41 1F **6D 2F 73**" to displayed "VITESSE: VarA m/s" in immediate mode and variable in format " 1.0"

- Display for  $202^{\text{H}}=0$  204 $^{\text{H}}=123$  and  $207^{\text{H}}=0$  : "VITESSE:123.0m/s"
- $-$  Display for 202 $H=0$  204 $H=123$  and 207 $H=1$  : "VITESSE:12.3m/s"
- $-$  Display for 202 $H=0$  204 $H=123$  and 207 $H=2$  : "VITESSE: 1.2m/s"

 $H$ , 0x  $\rightarrow$  Hexadecimal number.

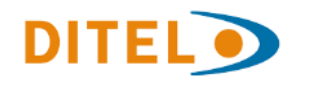